# **UIS SERVICE DESK**

## **STUDENT IT SERVICES**

#### How to set a default homepage

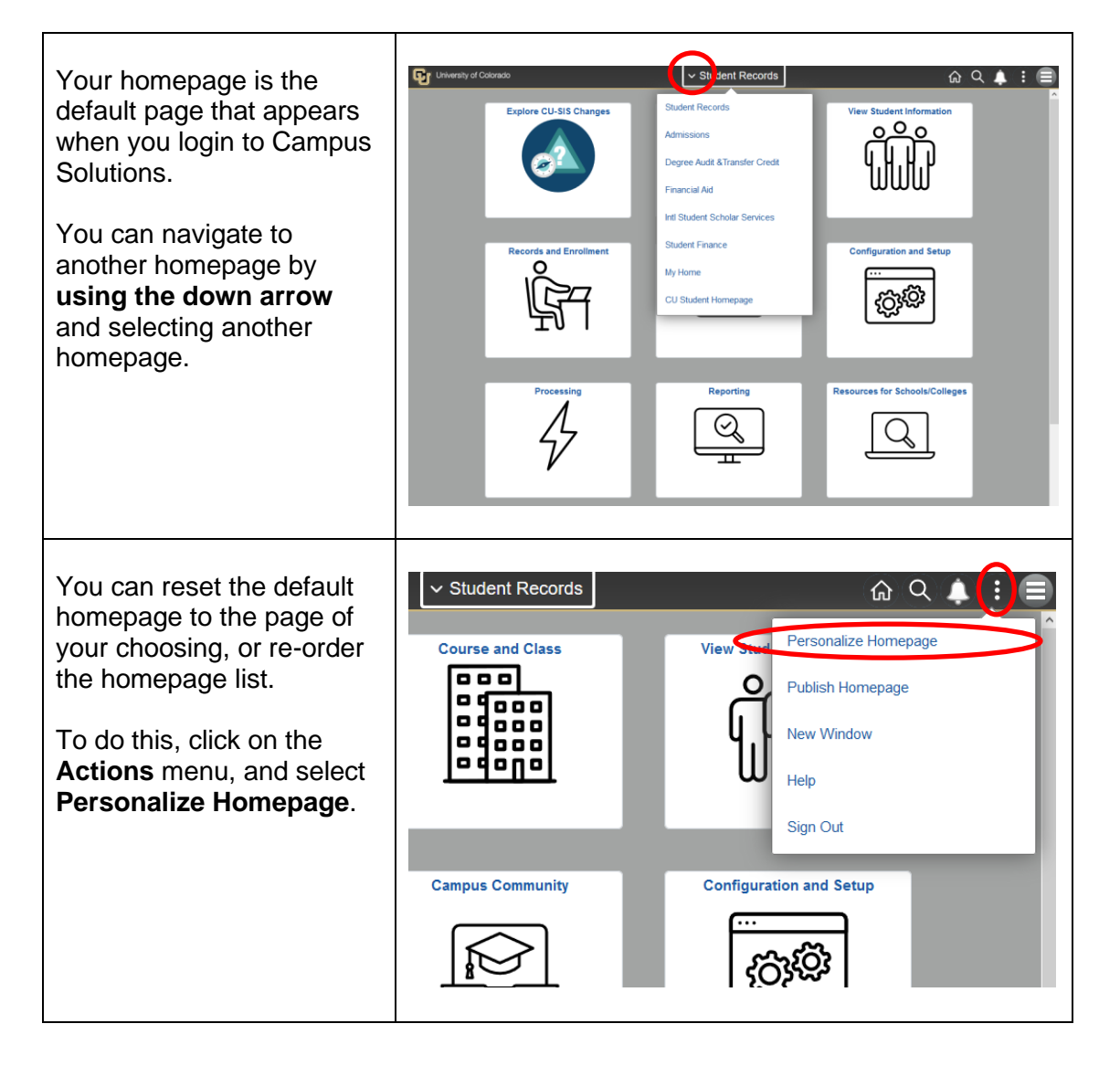

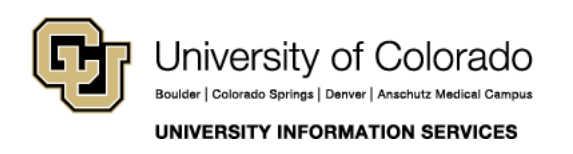

**Contact UIS** Call: 303-860-HELP (4357) Email: help@cu.edu

## **UIS SERVICE DESK**

### **STUDENT IT SERVICES**

In this example, we'll set **My Home** as our default homepage.

Select the **My Home** page on the left panel with your mouse and drag it up to the top. Drop it in the top spot, then click **Save**.

Now when you click the **Home** button, it goes straight to the newly set default homepage. (In this example, "My Home.")

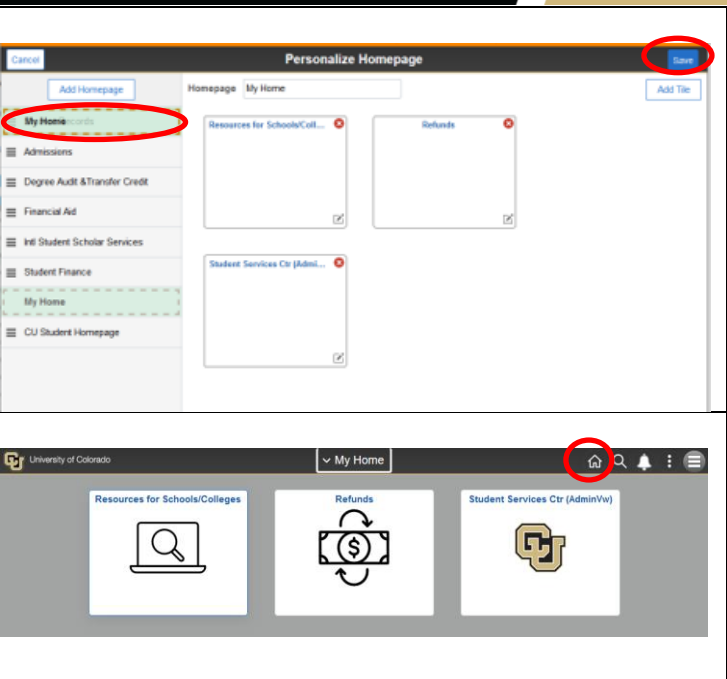

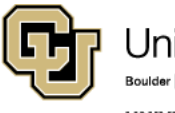

**UNIVERSITY INFORMATION SERVICES** 

**Contact UIS** Call: 303-860-HELP (4357) Email: help@cu.edu